## 台北 E 大格式跑版操作說明

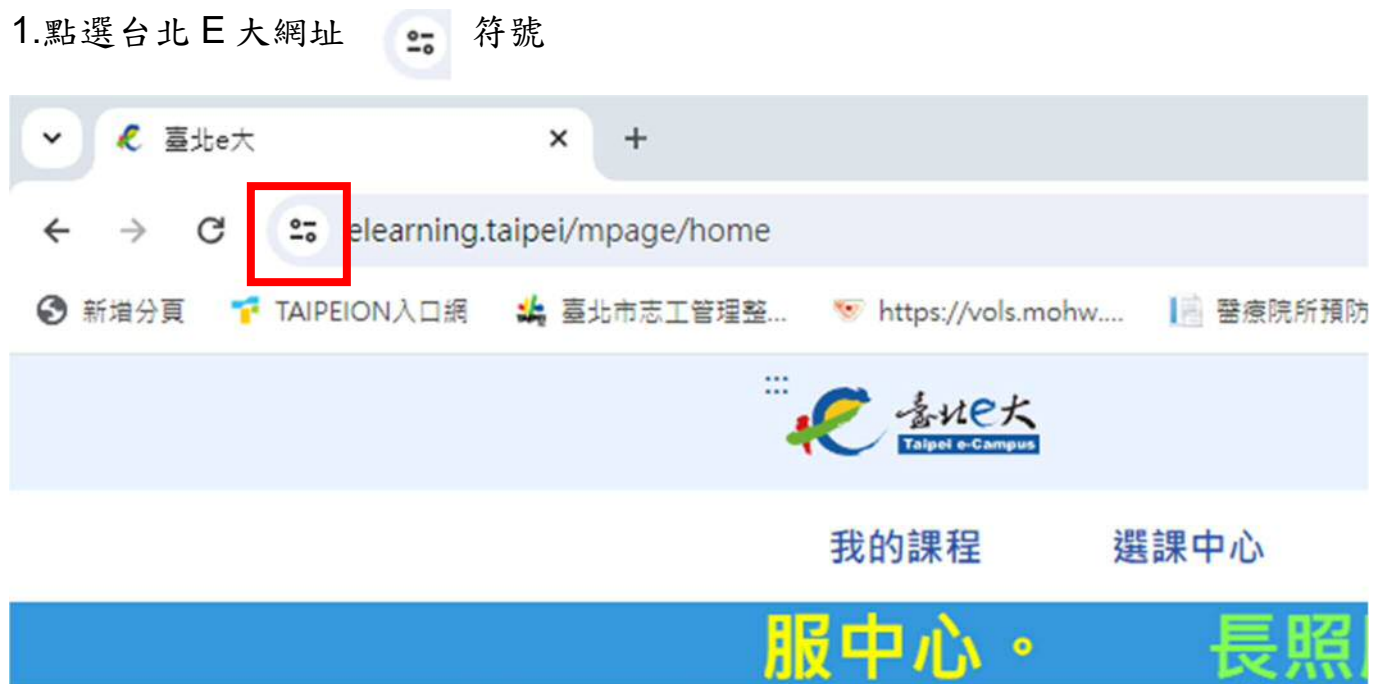

2. 點選網站設定

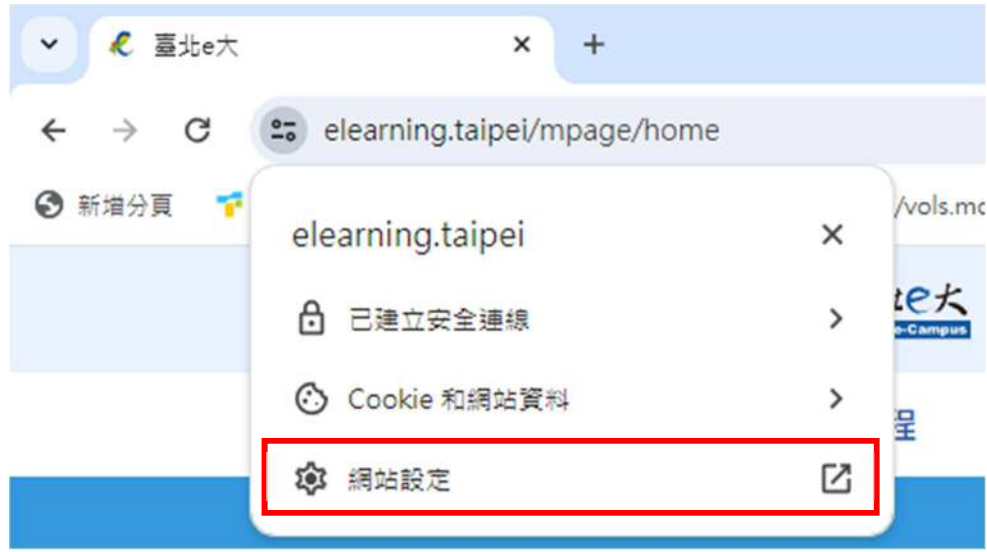

3.隱私權和安全性/不安全內容/改為允許,即可正常使用

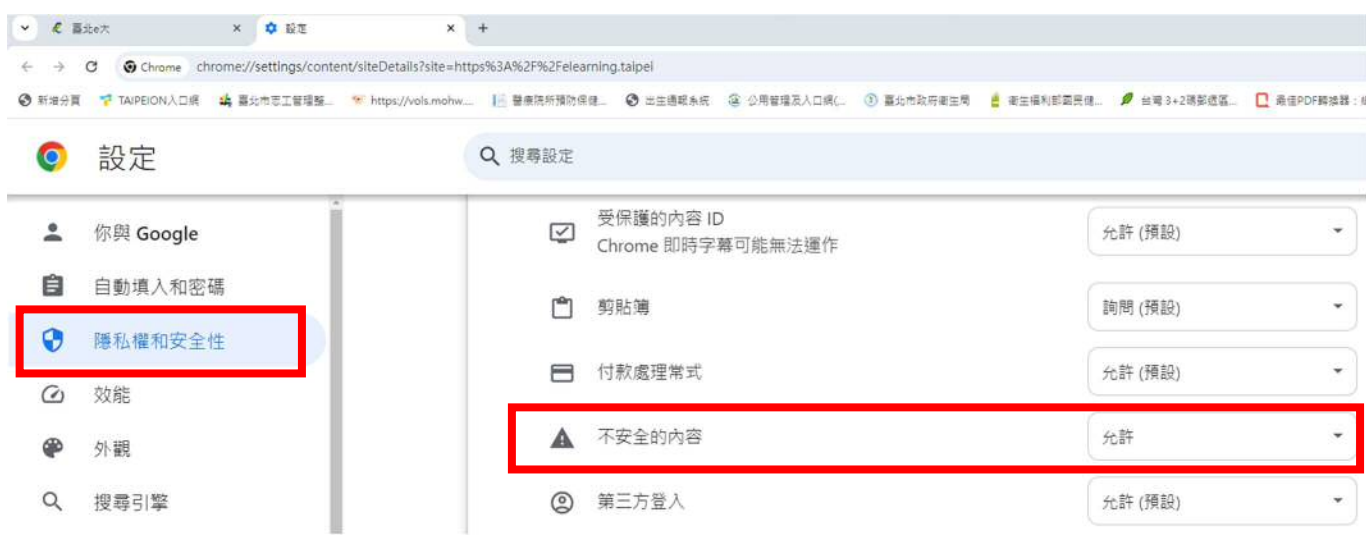